## カメラの表示/非表示

カメラを表示/非表示にする方法です。

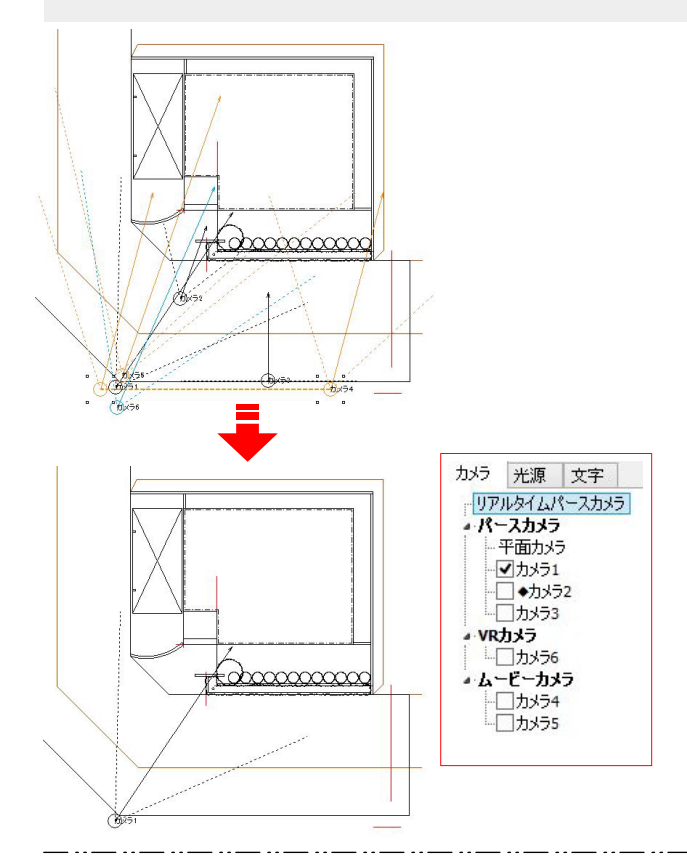

複数カメラがある場合、表示/非表示の機能で画 面が見やすくなります。

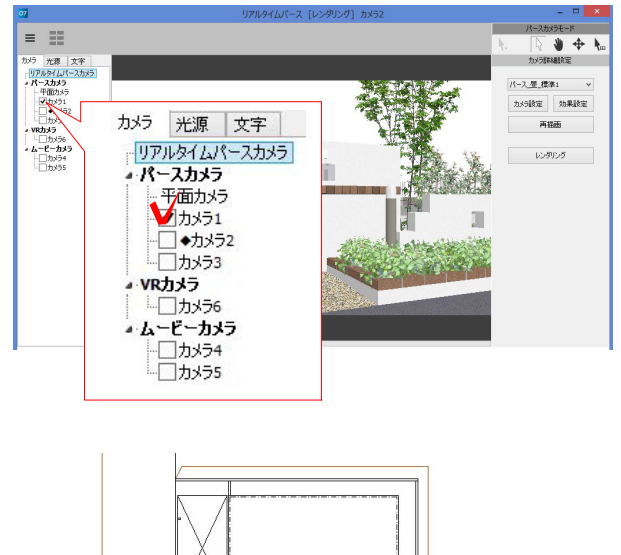

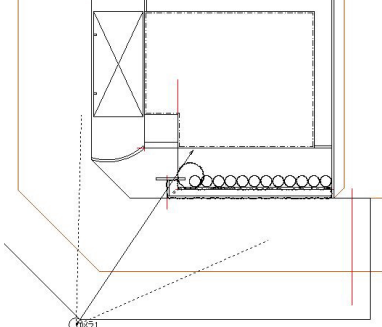

## 1 カメラ左横のチェックをはずす

リアルタイムパース画面、カメラの左横のチェッ クマークをはずすとカメラが非表示になります。 チェックを入れると表示されます。